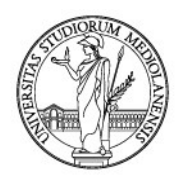

# **Terza missione – public engagement**

Guida all'inserimento, versione 1.0 (bozza)

### *Cosa è e perché censire il public engagement*

Per Public Engagement si intende l'insieme di attività senza scopo di lucro organizzate dall'ateneo, dai dipartimenti o dai singoli ricercatori con valore educativo, culturale e di sviluppo della società e rivolte a un pubblico non accademico.

### *Quali iniziative di public engagement censire?*

Vanno censite le iniziative in corso da utilizzare per i piani triennali del dipartimento; il pregresso non è obbligatorio, con l'eccezione delle iniziative più significative del triennio 2015-2017 alla luce della richiesta ANVUR (SUA-TM) annunciata in occasione della pubblicazione dell'ultima versione delle linee guida TM/IS [\(http://www.anvur.it/news/linee-guida-sua-terza-missione-e-impatto-sociale-delle](http://www.anvur.it/news/linee-guida-sua-terza-missione-e-impatto-sociale-delle-universita-italiane/)[universita-italiane/\)](http://www.anvur.it/news/linee-guida-sua-terza-missione-e-impatto-sociale-delle-universita-italiane/).

### *Dove si censiscono le iniziative?*

In AIR: una volta effettuato il login, nel menu di sinistra portarsi su "Terza missione", sottomenu "Pubic Engagement".

Per censire una nuova iniziativa utilizzare il pulsante "Nuovo Public Engagement" in alto a fianco del logo di AIR.

### *Come faccio a sapere se qualcuno ha già inserito l'iniziativa che voglio censire?*

Se l'iniziativa è stata inserita da un altro responsabile/partecipante e il mio nominativo è stato indicato, vedo l'iniziativa nell'elenco delle mie iniziative (Terza Missione – Public Engagement).

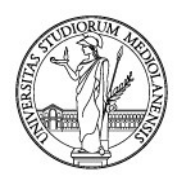

E' possibile delegare un tecnico amministrativo all'inserimento di iniziative, secondo due modalità:

- iniziare l'inserimento, e indicare il nominativo del tecnico amministrativo nel campo "Delegati alla compilazione"; il tecnico vedrà l'iniziativa nella sezione Public Engagement del proprio AIR, e potrà completare la compilazione;
- il tecnico amministrativo inserisce l'iniziativa dalla sezione Public Engagement del proprio AIR, risultando quindi tra i responsabili, ma potendo eliminare il proprio nominativo e inserirlo nel campo "Delegati alla compilazione".

### *Chi rivede le informazioni che ho inserito?*

Il referente AQ del mio dipartimento, che deve validare le mie iniziative perché passino in stato definitivo.

La validazione consiste in un controllo di ambito (l'iniziativa è o meno di public engagement) e una verifica dei dati principali; a tal fine viene raccomandato di inserire nella scheda almeno i principali riferimenti alle informazioni pubbliche sull'iniziativa (link, locandine, articoli di giornale ecc.)

### *Quali informazioni vanno inserite per ciascuna iniziativa?*

Il sistema prevede l'inserimento in due schermate: nella prima si compilano solo 3 campi, mentre la seconda li prevede tutti suddivisi in tab; quelli presenti nella prima schermata riportano i dati inseriti

### **Prima schermata (i campi compaiono con quanto inserito anche nella schermata successiva):**

*Tipologia prevalente (obbligatorio):* scegliere una voce dal menu a tendina (cfr. APPENDICE)

Tipicamente le iniziative di public engagement coprono più di una delle tipologie riportate nel menu a tendina: scegliere quella che ne caratterizza l'aspetto prevalente; ulteriori tipologie potranno essere indicate nella seconda schermata nel campo "Categorie secondarie".

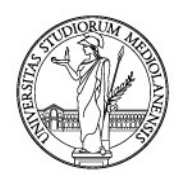

*Titolo attività (obbligatorio):* se l'attività ha un titolo proprio, inserire quello; se non lo ha, cercare di non utilizzare termini generici che potrebbero riguardare attività diverse (es. "Intervista televisiva ('Che tempo che fa', 23 ottobre 2018)" invece che "Intervista televisiva")

*Data di svolgimento dell'iniziativa (dal) (obbligatorio):* inserire il giorno di svolgimento o di inizio se di durata superiore al giorno; è possibile inserire la data a mano nel formato gg/mm/aaaa oppure selezionarla dal calendario a destra del campo. La data di fine (al) potrà essere inserita in seguito.

### **Seconda schermata (suddivisa in tab):**

#### Dati generali

*Titolo attività (obbligatorio):* già inserito nella prima schermata

*Tipologia prevalente (obbligatorio):* già inserito nella prima schermata

*Descrizione*: indicare brevemente i dati e i contenuti principali dell'iniziativa, dettagliando soprattutto quanto non recuperabile in altre parti della scheda

Esempi:

- "Articolo sul quotidiano La Stampa del 9 giugno 2017 su una sentenza della Cassazione in merito alla possibilità di adottare il figlio del partner omosessuale" (ma "Articolo sul quotidiano La Stampa" è sufficiente se in altri campi come titolo, descrizione degli obiettivi, descrizione dell'allegato sono stati indicati tema dell'articolo e data di uscita); è sempre opportuno allegare la pubblicazione.

*Iniziativa istituzionale (SI/NO):* indicare SI se l'iniziativa vede l'impiego di risorse (finanziamenti, ma anche il solo logo o la concezione di spazi) del proprio dipartimento o dell'Ateneo.

L'iniziativa è istituzionale anche nel caso in cui il dipartimento o l'Ateneo abbiano un ruolo specifico (organizzatore, promotore, ecc.) anche mediante delibera o autorizzazione.

Indicare NO in tutti gli altri casi.

Esempi:

- si indica NO per una iniziativa ONU nella quale ne' il dipartimento ne' l'Ateneo hanno un ruolo specifico;

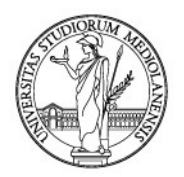

- si indica NO per una lezione in una scuola di qualsiasi ordine concordata dal ricercatore direttamente con l'Istituto;

- si indica SI per una presentazione collegata ad una iniziativa di public engagement dell'Ateneo (ad es. La notte dei ricercatori);

- si indica SI per una iniziativa per la quale l'Ateneo abbia concesso l'uso del logo sulla locandina (è opportuno allegare la locandina);

*Autorizzo a pubblicare la scheda (SI/NO):* autorizzazione a pubblicare sul portale pubblico di IRIS i dati inseriti. L'autorizzazione vale anche per il passaggio dei dati ad altre pagine web dell'ateneo (ad es. i portali di Dipartimento o di Ateneo, la pagina del singolo ricercatore)

*Categorie secondarie:* ulteriori tipologie specificabili per l'iniziativa oltre a quella indicata come tipologia prevalente (cfr. APPENDICE)

*Iniziative padre collegate:* indicare l'iniziativa, promossa e inserita in AIR dall'amministrazione centrale o da un Dipartimento, nel quadro della quale si svolge l'iniziativa che si sta censendo. Se l'iniziativa padre non viene trovata, scrivere a sur.help@unimi.it

Esempi:

- va inserita una iniziativa (ad es. una presentazione) nell'ambito di La notte dei ricercatori, che costituisce l'iniziativa padre da collegare. Se non è ancora stata inserita, lo si segnala a sur.help@unimi.it;

### Data e luogo

*Sede dell'iniziativa:* Inserire la sede principale dell'iniziativa censita, ad es. Milano per La notte dei ricercatori

*Data di svolgimento dell'iniziativa (dal) (obbligatorio):* campo già compilato nella prima schermata

*Data di svolgimento dell'iniziativa (al):* compilare solo se il giorno in cui l'iniziativa ha termine non coincide con il giorno indicato nel campo precedente

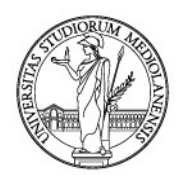

*Durata in giorni (obbligatorio):* campo calcolato dal sistema ma modificabile ad es. nel caso di una iniziativa che prevede eventi in giorni non consecutivi nell'arco di tempo specificato nei campi Data di svolgimento

*Anno (obbligatorio):* il sistema riporta in automatico l'anno recuperato dal campo Data di svolgimento dell'iniziativa (dal), ma è possibile indicarne un altro nel caso di iniziativa a cavallo tra due anni e in cui la maggior parte degli eventi si svolge nell'anno indicato nel campo Data di svolgimento iniziativa (al)

*Evento periodico:* il sistema indica NO per default; indicare SI se l'iniziativa è stata pensata per essere ripetuta secondo una periodicità determinata (es. ogni anno, ogni sei mesi ecc.)

#### Referenti

*Dipartimenti:* utilizzando il pulsante "+" nella colonna "Operazioni", inserire i dipartimenti coinvolti nell'iniziativa, indicando anche il ruolo (organizzatore, partecipante, ecc.); il sistema riporta in automatico il dipartimento di chi sta compilando la scheda. Ogni dipartimento inserito può essere modificato o eliminato.

*Responsabili scientifici:* utilizzando il pulsante "+" nella colonna "Operazioni", inserire i ricercatori dell'Ateneo coinvolti nell'iniziativa come responsabili scientifici; il sistema riporta in automatico il nominativo di chi sta compilando la scheda. Ogni nominativo inserito può essere modificato o eliminato. I nominativi inseriti visualizzeranno l'iniziativa nella propria sezione "Public engagement" di AIR senza doverla nuovamente inserire.

*Delegati alla compilazione:* inserire in questa sezione eventuali nominativi che potranno modificare l'iniziativa su delega di chi sta compilando la scheda; i nominativi indicati vanno digitati uno alla volta nella casella ad autocompletamento e, una volta individuato, ciascun nominativo va confermato cliccando su "+".

*Partecipanti:* utilizzando il pulsante "+" nella colonna "Operazioni", inserire i ricercatori dell'Ateneo coinvolti nell'iniziativa come partecipanti; i nominativi inseriti visualizzeranno l'iniziativa nella propria sezione "Public engagement" di AIR senza doverla nuovamente inserire

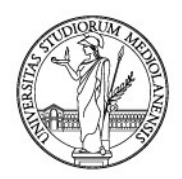

*Personale esterno:* campo di testo libero, inserire ricercatori di atenei diversi che si ritiene utile segnalare, specificando il ruolo (es. Mario Rossi, Università di Pisa, responsabile scientifico)

*Enti/Aziende Partner:* utilizzando il pulsante "+" nella colonna "Operazioni", inserire enti e aziende coinvolte come partner nell'iniziativa, scegliendoli dall'elenco mostrato dal sistema; se l'ente/azienda non è presente, richiedere l'inserimento a sur.help@unimi.it. Se nell'elenco sono presenti più versioni del nome dell'ente/azienda, preferire una forma NON seguita da "(IRIS)".

*Promotori:* campo di testo libero, inserire enti/aziende che hanno un ruolo di promozione dell'iniziativa, distinguendo le occorrenze in modo chiaro (ad es. sempre con lo stesso separatore ";")

#### Obiettivi

*Descrizione obiettivi (obbligatorio):* campo di testo libero, indicare i principali obiettivi dell'iniziativa evitando di indicare una sola parola (es. "Divulgazione" o "Insegnamento").

Esempi:

- "Esemplificare i processi decisionali che portano la Corte costituzionale a una determinata sentenza".

*Destinatari:* indicare a chi è rivolta l'iniziativa, indicando "Non definito" per il più largo pubblico possibile; le voci che possono essere al momento scelte sono: Bambini (4-7 anni); Ragazzi (8-14 anni); Adolescenti; Adulti; Anziani; Associazioni di categoria; Famiglie; Insegnanti; Operatori sociali; Ordini professionali; Professionisti; Studenti; Non Definito; Altro

n.b.: le voci verranno uniformate e/o mappate su quelle proposte da ANVUR

*Progetti collegati:* indicare progetti scientifici, già inseriti in AIR nella parte Attività e progetti di AIR, coinvolti nell'iniziativa a vario titolo.

Esempi:

- se un'iniziativa di public engagement fa parte degli adempimenti richiesti da un progetto di ricerca, il progetto va indicato in questo campo.

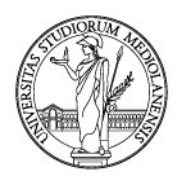

*Dimensione geografica dell'impatto (obbligatorio):* indicare dal menu a tendina una delle voci seguenti: "Internazionale", "Nazionale", "Regionale", "Locale"

*Impatto stimato (obbligatorio): campo a testo libero, specificare gli indicatori di impatto decisi per la stima in fase di progettazione dell'iniziativa (es. visualizzazioni per un video pubblicato su Youtube, ecc.) accompagnati dalla quantità da raggiungere (es. 2000 visualizzazioni)*

*Strumenti di valutazione (obbligatorio):* indicare SI o NO a seconda che per l'iniziativa siano stati previsti strumenti con i quali misurare l'impatto stimato indicato al campo precedente

*Strumenti di valutazione:* se si è indicato SI, scegliere dal menu a tendina uno o più degli strumenti indicati; le opzioni indicate nel menu a tendina vanno inserite una alla volta confermando ogni voce con un click su "+".

*Budget complessivo (obbligatorio):* indicare la cifra corrispondente al budget complessivo dell'iniziativa (valuta?) disposto dai dipartimenti coinvolti e/o dall'Ateneo. E' possibile lasciare "0" nel caso di iniziative prive di stanziamenti.

*Finanziamenti esterni:* indicare eventuali finanziamenti esterni che abbiano concorso al budget complessivo indicato al campo precedente. Compilare il campo solo se nel campo precedente si è indicato un valore diverso da "0".

*Link a siti web:* utilizzando il pulsante "+" nella colonna "Operazioni", indicare eventuali siti web collegati all'iniziativa. Per ciascun sito vanno obbligatoriamente indicati l'URL (nella forma completa, ad es. "http://www.nitlab.unimi.it/") e una descrizione testaule del sito (ad es. "la notte dei ricercatori")

### Allegati

*Allegati:* utilizzando il pulsante "+" nella colonna "Operazioni", caricare eventuali file utili a documentare l'iniziativa, come locandina, delibera, ecc.

#### Versioni

*Versioni precedenti:* è una sezione di sola visualizzazione di eventuali altre versioni della scheda, la sezione non presenta campi da compilare e può essere trascurata

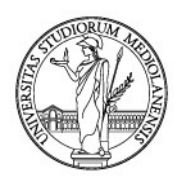

#### *APPENDICE*

Di seguito le voci disponibili per i campi "Tipologia prevalente" e "Categorie secondarie".

La tassonomia tiene conto delle ultime linee guida TM/IS Anvur, ma anche delle precedenti (utilizzate nell'ambito della VQR 2010-2014) e di esigenze interne dell'Ateneo; inviare eventuali osservazioni a [sur.help@unimi.it](mailto:sur.help@unimi.it)

n.b. l'ordine delle voci in AIR è provvisorio; di seguito si segue un ordinamento ragionato; indicativamente da fine febbraio le tipologie verranno allineate all'ultima e definitiva proposta ANVUR e riordinate

• pubblicazioni divulgative firmate dallo staff docente a livello nazionale o internazionale

n.b.: voce mancante nelle ultime linee guida TM/IS di ANVUR

• partecipazioni dello staff docente a trasmissioni radiotelevisive a livello nazionale o internazionale:

n.b.: voce mancante nelle ultime linee guida TM/IS di ANVUR

• pubblicazioni (cartacee e digitali) dedicate al pubblico esterno (ad es. magazine dell'università): articoli su quotidiani, riviste, periodici destinati prevalentemente al largo pubblico ma comunque non di natura scientifica.

Sono comprese anche le pubblicazioni eventualmente già censite in AIR come pubblicazioni a fini di CV e documentazione delle proprie attività, che vanno quindi censite anche in questa sezione a fini di Terza Missione.

- siti web interattivi e/o divulgativi, blog;
- partecipazioni attive a incontri pubblici organizzati da altri soggetti (ad es. caffè scientifici, festival, fiere scientifiche, ecc.)

n.b.: voce mancante nelle ultime linee guida TM/IS di ANVUR

• organizzazione di eventi pubblici (ad es. Notte dei Ricercatori, open day): comprende la partecipazione all'organizzazione di eventi rivolti al grande pubblico o comunque non destinati alla comunità accademica.

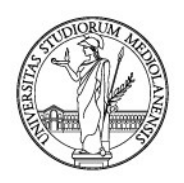

• giornate organizzate di formazione alla comunicazione (rivolta a PTA o docenti): comprende corsi o iniziative formative su come divulgare iniziative di ricerca all'esterno dell'Ateneo

n.b.: voce mancante nelle ultime linee guida TM/IS di ANVUR

• fruizione da parte della comunità di musei, ospedali, impianti sportivi, biblioteche, teatri, edifici storici universitari: comprende iniziative di apertura degli spazi e servizi indicati, di proprietà dell'ateno/dipartimento, al pubblico esterno. Non comprende i servizi dedicati al pubblico qualificato come "esterno" in regolamenti e statuti ma iniziative specifiche dedicate ai cittadini.

• organizzazione di concerti, mostre, esposizioni e altri eventi di pubblica utilità aperti alla comunità: comprende l'organizzazione di qualsiasi evento purché di interesse pubblico e senza restrizioni di accesso; non comprende l'organizzazione di eventi pubblici legati alla ricerca come open day e Notte dei ricercatori, per cui vedi la voce "organizzazione di eventi pubblici (ad es. Notte dei Ricercatori, open day)".

• partecipazione alla formulazione di programmi di pubblico interesse (policymaking): comprende la partecipazione alla formulazione di documenti contenenti un piano di azioni coordinate che permette di guidare le decisioni e le azioni della cittadinanza su tematiche di pubblico interesse, come il trasporto locale, l'ambiente ecc.

• partecipazione a comitati per la definizione di standard e norme tecniche: censisce la partecipazione a comitati deputati alla definizione di documenti tecnici utilizzati in svariati ambiti e contenenti i principali criteri e procedure definiti dopo un processo di unificazione o standardizzazione da parte degli enti e associazioni coinvolte. Comprende la partecipazione alla redazione di norme ISO, UNI, regole di catalogazione bibliografica, ecc.

n.b.: voce mancante nelle ultime linee guida TM/IS di ANVUR

• iniziative di tutela della salute (es. giornate informative e di prevenzione): censisce l'organizzazione o partecipazione attiva a iniziative destinate alla cittadinanza nel campo della salute

• iniziative in collaborazione con enti per progetti di sviluppo urbano o valorizzazione del territorio: partecipazione all'elaborazione o svolgimento di progetti, in cui siano coinvolti enti pubblici e/o privati, di sviluppo di centri abitati e valorizzazione delle risorse di un determinato territorio.

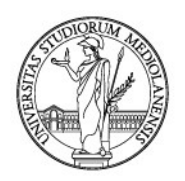

iniziative di orientamento e interazione con le scuole superiori:

n.b.: sono esclusi i corsi di formazione e aggiornamento rivolti agli insegnanti (rilevate nella sezione I7a – Attività di formazione continua) e le iniziative di Alternanza Scuola-Lavoro (rilevate nella sezione I7d – Attività di formazione con scuole)". La voce comprende tutte le iniziative svolte in collaborazione con istituti scolastici tranne i corsi di formazione e aggiornamento rivolti agli insegnanti e le iniziative di Alternanza Scuola-Lavoro

iniziative divulgative rivolte a bambini e giovani:

n.b.: sono esclusi i corsi di formazione e aggiornamento rivolti agli insegnanti (rilevate nella sezione I7a – Attività di formazione continua) e le iniziative di Alternanza Scuola-Lavoro (rilevate nella sezione I7d – Attività di formazione con scuole)". La voce comprende tutte le iniziative svolte in collaborazione con istituti scolastici tranne i corsi di formazione e aggiornamento rivolti agli insegnanti e le iniziative di Alternanza Scuola-Lavoro

• iniziative di democrazia partecipativa (es. consensus conferences, citizen panel): organizzazione o partecipazione in qualità di esperti a:

- riunioni destinate ai cittadini comuni, promosse al fine di raccogliere opinioni e deliberazioni su argomenti nuovi o controversi in ambito scientifico, tecnologico ed etico (consensus conferences);

- gruppi di cittadini regolarmente consultati per rilevare preferenze e opinioni su temi specifici (citizen panel).

• Altre iniziative: iniziative non comprese nelle altre voci ma riferibili al public engagement

• [NON ancora in AIR] Iniziative di co-produzione di conoscenza (es: citizen science, contamination lab): organizzazione o partecipazione in qualità di esperti a iniziative in cui cittadini informati su un tema scientifico affiancano i ricercatori nel dibattito su temi specifici al fine di produzione condivisa di linee di ricerca anche innovative.

n.b.: voce introdotta nelle linee guida TM/IS Anvur